# АВТОМАТИЗАЦИЯ РАСЧЕТОВ ПРИ ПРОЕКТИРОВАНИИ СИСТЕМ ЭЛЕКТРОСНАБЖЕНИЯ ЖИЛЫХ ЛОМОВ

#### А.О. Лобролей. А.А. Воронович

## УО «ГГТУ им. П.О. Сухого», г. Гомель, Республика Беларусь

 $A$ ннотация. В статье выполнен обзор сушествующих САПР систем электроснабжения жилых домов. Приведена методика выбора сечений проводников. На основе методики разработан алгоритм и осушествлена его программная реализация на языке C++ и базы данных в Microsoft Office Access. Программа по заданным пользователем данным подбирает необходимый тип кабеля, его сечение, проверяет выбранное сечение по потере напряжения, а также подбирает зашитную аппаратуру. Основные преимушества разработанной программы: простой интерфейс; программа полностью автоматизирована и бесплатна; совместима с различными ОС. Использование баз данных Microsoft Access позволяет пользователю вносить изменения.

Ключевые слова: система электроснабжения, САПР, сечение кабеля, алгоритм, программа, база данных.

**Введение.** Проектирование систем электроснабжения (СЭС) помешений и зланий солержит рял операций, связанных с расчетом нагрузок и выбором проводников и аппаратов защиты. Набор операций строго определен нормативными документами. Зачастую это послеловательность однотипных расчетов, результаты которых зависят от назначения помещений, материала проводников и способа их прокладки, параметров источников электроснабжения и потребителей.

Расчеты можно значительно упростить, а время проектирования снизить, путем применения специализированного программного обеспечения с набором расчетных формул, справочно-технической документации, баз данных оборудования и удобного интерфейса. В этом направлении работают как крупные, так и индивидуальные разработчики программного обеспечения для рынка САПР.

Работы по созданию программных продуктов для проектирования СЭС ведутся в двух направлениях: создание прикладных программ для персональных компьютеров и онлайн расчеты.

В настоящее время в проектных организациях применяются программные модули, выполненные на основе AutoCAD. Эти модули позволяют решать задачи проектирования различной сложности, но доступны только для подготовленных пользователей. Особенность подобных САПР – законченность проекта с выводом необходимой технической документации, включая чертежи, возможность создания и подключения программных модулей, возможность использования больших баз данных (БД) изделий и оборудования.

С другой стороны, для использования профессиональных САПР необходимы определенные знания и навыки, что не всегда доступно простому пользователю. Кроме того, каждая САПР требует специальной предварительной подготовки БД оборудования, специальной предварительной подготовки БД адаптированных под данную программу, что требует больших временных затрат.

Крупные зарубежные фирмы имеют собственные САПР, ориентированные на свои изделия и оборудование.

CSoft Development [1] предлагает более 40 разработок, начиная от полнофункциональных приложений, и заканчивая комплексными системами для промышленных предприятий и проектных организаций.

Для автоматизации работ при проектировании и эксплуатации распределительных сетей низкого напряжения КАД Групп [2] предлагает программный комплекс ElectriCA, позволяющий проводить электротехнические расчеты и автоматический выбор оборудования из собственной базы данных. Однако является дорогостоящим продуктом. Обновление и редактирование баз данных остается за разработчиком, что является сушественным нелостатком комплекса.

Наряду с платными САПР существуют и бесплатные, например, Cable v2.1 от электротехнической компании АТЛАС [3], позволяющей рассчитать сечение проводника по заданным значениям мощности или тока и выбрать соответствующий аппарат защиты. Все расчеты ведутся на основе данных ПУЭ с учетом условий прокладки кабелей и возможных потерь. Преимущества программы: ее бесплатность и простой интерфейс. Недостаток – нет доступа к редактированию баз ланных.

Похожая, но более функциональная бесплатная программа «Электрик». С ее помощью можно рассчитать сечение кабеля, ы определить его нагрев и рассчитать потери напряжения в сети. Имеет простой интерфейс, однако не предоставляет доступ к базам данных.

Рассмотрев ряд наиболее популярных программ можно сделать вывод: они либо требуют больших затрат на их покупку и обслуживание, либо не предоставляют доступ к базам данным, а это в свою очередь затрудняет адаптацию программы под свои требования. Также бесплатные программы не позволяют подобрать аппараты защиты в автоматическом режиме, что усложняет работу проектировшика.

**Цель работы**: создать программный продукт для автоматизации расчетов при проектировании систем электроснабжения жилых домов.

Для достижения поставленной цели необходимо решить задачи:

- разработать алгоритм расчёта СЭС жилых домов;

- реализовать алгоритм в виде программного продукта;

- собрать информацию о параметрах наиболее часто используемого электротехнического оборудования и создать базы ланных.

Методика. Проектирование электропроводок заключается в выборе типа используемого провода или кабеля, его сечения и способа его прокладки. В пределах жилых зданий используются изолированные провода и кабели с медными жилами напряжением до 1000 В. Тип провода или кабеля определяет [4]: вид изоляции и число токовелуших жил, наличие оболочки и оплетки, материал токоведущих жил, конструктивное исполнение (круглый, плоский, самонесущий) и др.

Выбор типа кабеля зависит от следующих факторов [5]:

- от предполагаемого места прокладки и способа монтажа (в земле, в воздухе, в трубах, в коробах, на лотках, кронштейнах и др.);

- от категории помешений (сухие, влажные, сырые, особо сырые, особо сырые с химически активной средой);

- от влияния внешних воздействий (температура окружающей срелы: наличие волы, пыли, коррозионно-активных и загрязняющих веществ; механические воздействия и др.);

- от уровня напряжения питающей сети.

Выбранные проводники и зашишающие их устройства должны удовлетворять следующим условиям:

1) проводить, не перегреваясь, расчетный ток нагрузки, а также выдерживать кратковременные перегрузки;

2) падение напряжения в проводнике не должно превышать нормированных значений;

3) зашитные устройства (автоматические выключатели, предохранители) должны защищать проводники от перегрузки и КЗ.

Сечения токопроводящих жил проводов и кабелей выбираются согласно ПУЭ по условию нагрева длительным расчетным током в нормальном и послеаварийном режимах и проверяются по потере напряжения, соответствию току выбранного аппарата защиты и условиям окружающей среды [6].

При прокладке внутри помещений сечение выбирается по максимальному расчетному току нагрузки:

$$
I_{\partial \mathcal{H}} \ge I_{p,\max},\tag{1}
$$

где *I<sub>д.н.</sub>* – допустимый ток нагрузки проводника, А; *I*<sub>p.max</sub> – максимальный расчетный ток нагрузки, А.

При этом номинальный ток автоматического выключателя зашишаюшего проволник, лолжен быть равен или больше максимального тока нагрузки:

$$
I_{\mu,a.} \ge I_{p.\text{max}}\,,\tag{2}
$$

где *I<sub>н.а.</sub>* – номинальный ток автоматического выключателя, А.

Сечения токоведущих жил в зависимости от величины тока для различных типов проводов и кабелей при различных способах их прокладки приводятся в справочниках, каталогах заводовизготовителей проводов и кабелей и в ПУЭ [6].

При прокладке внутри помещений допустимый ток проводника зависит от: температуры окружающей среды, способа прокладки, взаимного влияния проложенных рядом электрических цепей.

При проектировании жилых зданий учет каждого из этих факторов производится с помощью соответствующих коэффициентов, определяющих их влияние на величину допустимого тока:

 $K_1$  – учитывает влияние температуры окружающей среды отличной от 30°С, в зависимости от типа изоляции;

 $K_{\rm 2}$  – учитывает влияние способа прокладки;

 $K_3$  – учитывает взаимное влияние проложенных рядом кабелей.

С учетом этих коэффициентов допустимый ток проводника:

$$
I_{\partial \mathcal{H}} \ge \frac{I_{p.\text{max}}}{K_1 \cdot K_2 \cdot K_3}.
$$
 (3)

С учетом воздействия вышеперечисленных факторов ток автоматического выключателя, защищающего проводник, выбирается из условия:

$$
I_{\mu,a.} \ge \frac{I_{p.\text{max}}}{K_1 \cdot K_2 \cdot K_3} \,. \tag{4}
$$

Затем производится проверка выбранных проводников по потере напряжения из условия обеспечения необходимых уровней напряжения у самых удаленных от источника питания потребителей [7].

Расчет потери напряжения (%) выполняется по формулам: - для однофазной сети:

$$
\Delta U = \frac{2 \cdot I_{p,\text{max}} \cdot [R \cdot \cos \varphi + X \cdot \sin \varphi] \cdot 100}{U_{H}}; \tag{5}
$$

- для симметричной трехфазной сети:

$$
\Delta U = \frac{\sqrt{3} \cdot I_{p.\max} \cdot [R \cdot \cos \varphi + X \cdot \sin \varphi] \cdot 100}{U_H},
$$
 (6)

где  $U_{\mu}$  – номинальное напряжение сети, B; соѕф – коэффициент мощности нагрузки; *R* и *X* – активное и индуктивное сопротивления проводника, Ом;  $I_{p,\text{max}}$  – максимальный расчетный ток нагрузки, А;  $\Delta U$  – потеря напряжения, % от номинального.

Предельно допустимая величина потери напряжения  $\Delta U_{n,\partial_\tau}$  (%) определяется:

$$
\Delta U_{n.\partial.} = 105 - \Delta U_{mp} - \Delta U_{\min.\partial.},\tag{7}
$$

где  $105$  – напряжение холостого хода на вторичной стороне питающего трансформатора, %;  $\Delta U_{mp}$  – падение напряжения в трансформаторе, питающем данный объект, %;  $\Delta U_{\text{min}}$ ,  $\sim$   $$ минимально допустимое напряжение на зажимах электроприемника,  $\%$ .

Затем проверяется выполнение условия:

$$
\Delta U \le \Delta U_{n.\partial}.\tag{8}
$$

При заланном сечении проводов линии потеря напряжения  $(%)$ определяется по формуле:

$$
\Delta U = \alpha_1 \frac{M_a}{F},\tag{9}
$$

где  $F$  – сечение провода, мм<sup>2</sup>;  $M_a$  – сумма моментов нагрузки, т.е. сумма произведений активных нагрузок, передаваемых по участкам линии, на длины этих участков, кВт·м;  $\alpha_1$  – коэффициент, зависящий от системы тока и принятых при вычислениях елиниц измерения для входящих в формулу величин.

Затем проверяется выполнение условия (8).

Сечение при заданной потере напряжения вычисляется:

$$
F = \alpha_1 \frac{M_a}{\Delta U}.
$$
 (10)

Основная часть. В соответствии с вышеприведенной методикой разработан алгоритм выбора сечений проводников для СЭС жилых домов [8], блок-схема которого представлена на рисунке 1.

На основе алгоритма разработана программа, предназначенная

для расчёта и выбора сечений проводников, а также для выбора аппаратов защиты СЭС жилых домов. В ней учтена специфика расчёта в зависимости от типа и материала проводника, его предполагаемого места прокладки и способа монтажа.

Для создания программы использовалась кросс-платформенная среда Qt-Creator на языке C++ [9]. База данных создана в Microsoft Office Access.

Программа по заданным исходным данным пользователя сама подбирает необходимый тип кабеля, его сечение, а также нужную защитную аппаратуру. Программа имеет достаточно простой интерфейс, не требующий определенных навыков владения программным обеспечением. Она совместима с операционными системами Windows, Linux, Mac OS. Это значительно облегчает работу инженера-проектировщика и сокращает время на выполнение проекта.

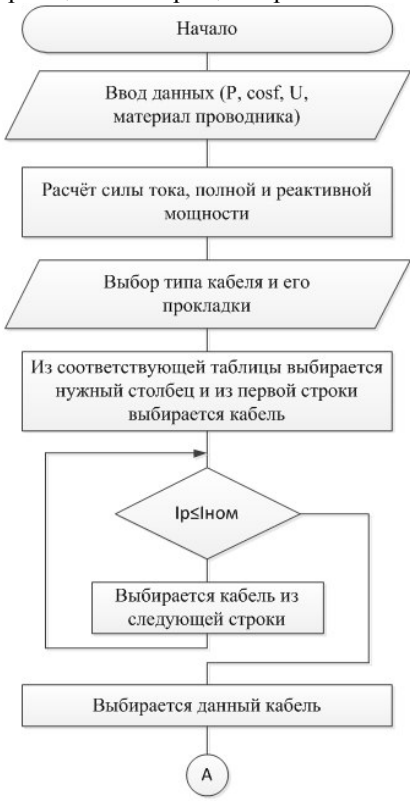

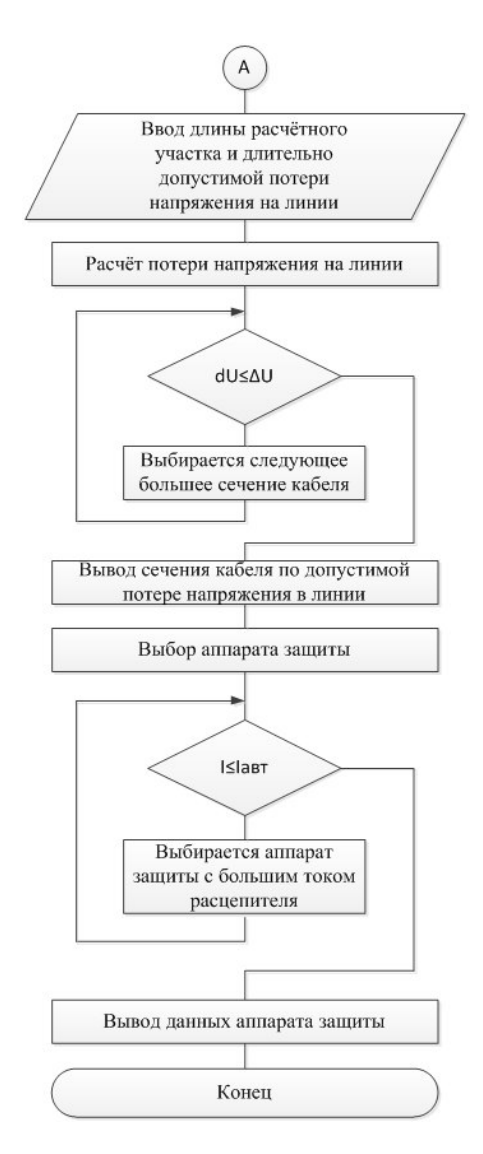

Рисунок 1 – Алгоритм расчета СЭС жилых домов.

На рисунке 2 представлен вид главной формы программы, состоящей из вкладок: ввод данных; выбор сечения кабеля по току; проверка; выбор аппарата защиты.

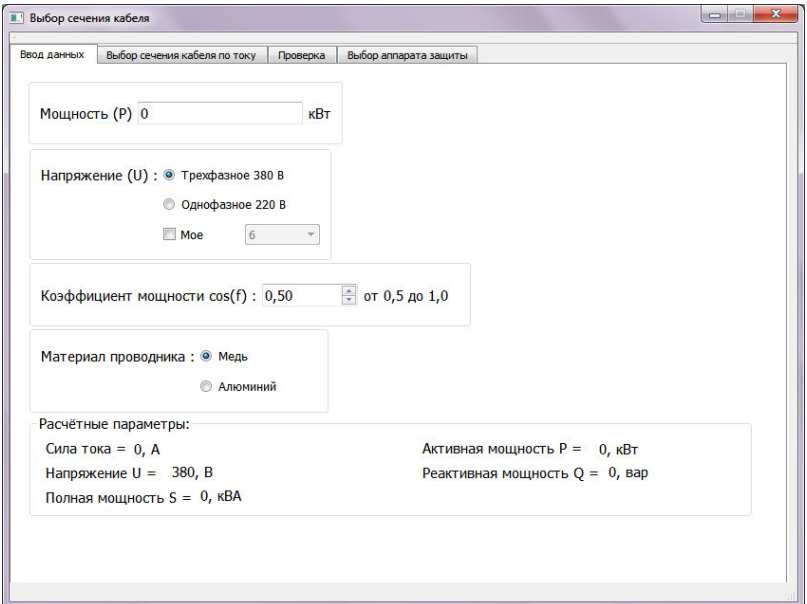

Рисунок 2 – Главная форма программы.

Во вкладке «Ввод данных» вводится активная мошность нагрузки, выбирается нужное напряжение, коэффициент мощности и материал проводника, после чего программа автоматически рассчитывает силу тока, а также полную и реактивную мощности нагрузки.

Во вкладке «Выбор сечения кабеля по току» (рисунок 3) необходимо выбрать желаемый тип кабеля, в зависимости от чего автоматически изменятся возможные варианты типа прокладки кабеля. Также на данной вкладке есть возможность использовать поправку для совместной прокладки нескольких кабелей. Здесь же в автоматическом режиме выводится минимальное допустимое значение сечения проводника по расчетному току нагрузки.

Во вкладке «Проверка» (рисунок 4), задается расчетная длина линии и допустимая в ней потеря напряжения. Программа автоматически рассчитывает для выбранного ранее сечения потерю напряжения и сверяет ее с заланной. Если расчетная потеря напряжения в линии превысит допустимую, программа выберет ближайшее большее сечение проводника, которое будет удовлетворять заданному условию.

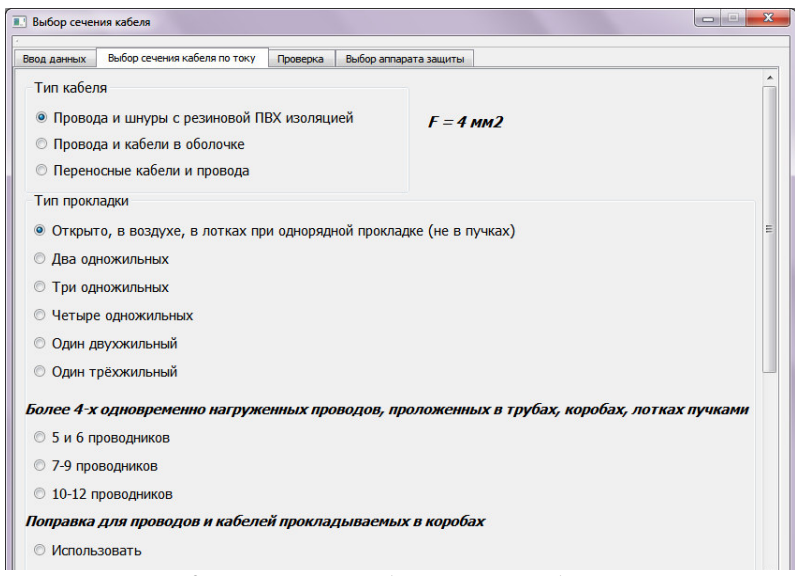

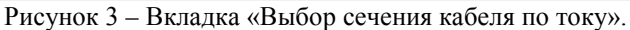

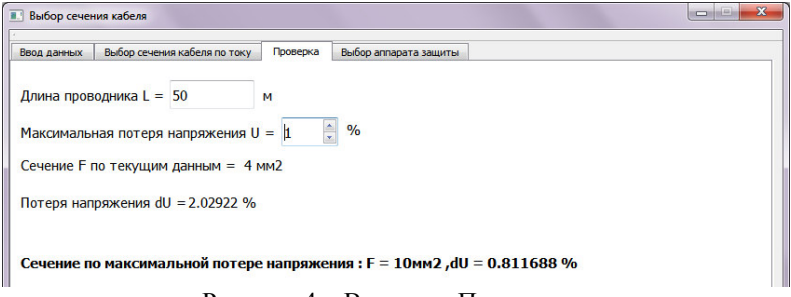

Рисунок 4 – Вкладка «Проверка».

Во вкладке «Выбор аппарата защиты» (рисунок 5) пользователь может выбрать требующийся вид защитного аппарата и программа автоматически выдаст его тип и номинальный ток расцепителя.

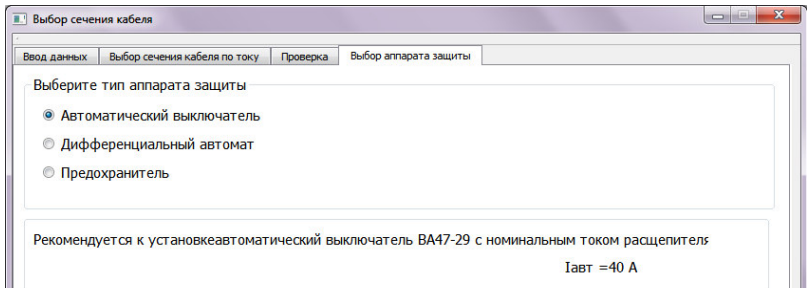

Рисунок 5 – Вкладка «Выбор аппарата защиты».

Хранение информации, а также удобный и быстрый поиск нужных данных обеспечивает созданная в Microsoft Office Access база данных. В справочную информацию включены сечения проводов, кабелей и соответствующие им значения длительно допустимых по нагреву токов и номинальные токи аппаратов защиты. Пример таблицы представлен на рисунке 6. Справочные данные пользователь может дополнять самостоятельно путем добавления нужных строк.

| $\Theta$ or<br>Таблицы                 | (4)<br>db ×                |                    |      |                                                                          |      |                   |
|----------------------------------------|----------------------------|--------------------|------|--------------------------------------------------------------------------|------|-------------------|
| <i><b>Flouck-</b></i>                  | R<br>m<br>CabelinShellAlum | CabellnShellCooper |      |                                                                          |      |                   |
| 霜<br>CabellnSheltAlum                  | Sechenie:                  |                    |      | SingleCoreInAir - DoubleCoreInAir - DoubleCoreInGroun - ThreeCoreInAir - |      | ThreeCoreInGround |
| CabellnShallCooper<br>围                | 正                          | 23                 | 19   | 33                                                                       | 19   | 27                |
| ProtectionApparatus<br>PvHsolationAlum | 2.5                        | 30                 | 27   | 44                                                                       | 25   | 38                |
|                                        | 4                          | 41                 | 38   | 55                                                                       | 35   | 49                |
|                                        | 6                          | 50                 | 50   | 70                                                                       | 42   | 60                |
| <b>PVHSolationCooper</b>               | 10                         | 80                 | 70   | 105                                                                      | 55   | 90                |
| Table111                               | 16                         | 100                | 90   | 135                                                                      | 75   | 115               |
| TransportedCabel                       | 25                         | 140                | 115  | 175                                                                      | 95   | 150               |
|                                        | 35                         | 170                | 140  | 210                                                                      | 120  | 180               |
|                                        | 50                         | 215                | 175  | 265                                                                      | 145  | 225               |
|                                        | 70                         | 270                | 215  | 320                                                                      | 180  | 275               |
|                                        | 95                         | 325                | 260  | 385                                                                      | 220  | 330               |
|                                        | 120                        | 385                | 300  | 445                                                                      | 260  | 385               |
|                                        | 150                        | 440                | 350  | 505                                                                      | 305  | 435               |
|                                        | 185                        | 510                | 405  | 570                                                                      | 350  | 500               |
|                                        | 240                        | 605                | $-1$ | $-1$                                                                     | $-1$ | $-1$              |
|                                        | ٠                          | 242073             |      |                                                                          |      |                   |

Рисунок 6 – Таблица базы данных в Microsoft Office Access.

Основным преимуществом разработанной программы является возможность использования в различных операционных системах: Windows, Linux, Mac OS. В программе используются базы данных Microsoft Office Access, что позволяет пользователю без труда внести необходимые изменения самостоятельно. Программа полностью бесплатна и доступна любому пользователю.

Выводы. В статье выполнен обзор существующих САПР СЭС жилых домов. Наиболее популярные программы по выбору сечения кабелей разработаны для ОС Windows. Они требуют больших затрат на их покупку и обслуживание, либо не предоставляют доступ к базам данных. Это затрудняет адаптацию программы под свои требования.

Бесплатные программы не позволяют подобрать аппараты защиты в автоматическом режиме, что усложняет работу проектировщика.

Согласно ПУЭ и ТКП привелена метолика выбора сечения проводников для жилых домов. На основе методики разработан алгоритм и осуществлена его программная реализация. Для создания программы использовалась кросс-платформенная среда Ot-Creator на языке C++ и базы данных в Microsoft Office Access.

Программа по заданным пользователем данным подбирает необходимый тип кабеля, его сечение, проверяет выбранное сечение по потере напряжения, а также подбирает защитную аппаратуру.

Основные преимущества разработанной программы: простой интерфейс, доступный любому пользователю; программа полностью автоматизирована и бесплатна. Она совместима с операционными системами Windows, Linux, Mac OS. Все это значительно облегчает работу инженеру-проектировщику и сокращает время на выполнение проекта. Использование баз данных Microsoft Office Access позволяет любому пользователю вносить требуемые изменения.

## Список использованных источников:

1. Программное обеспечение Project StudioCS Электрика 11.0 [Электронный ресурс]. – Режим доступа: http://www.csoft.ru/catalog/ soft/project-studiocs-electrica/project-studiocs-elektrika-11.html. – Дата иоступа: 10.11.2017.

2. Программное обеспечение КАД [Электронный ресурс]. – Режим доступа: http://www.cadgroup.ru/ – Дата доступа: 10.11.2017.

3. Программное обеспечение Cable v2.1 ГЭлектронный ресурс]. – Режим доступа: http://www.cleper.ru/programs/Cable-v1.1. – Дата доступа: 10.11.2017.

4. Проектирование электроустановок квартир с улучшенной планировкой и коттеджей. Выпуск 11 / Г.А. Гельман [и др.]; под общ. ред. Г.А. Гельмана. – М.: Шнейдер Электрик, 2007. – 240 с.

5. ТКП 45-4.04-149 2009 Системы электрооборудования жилых и общественных зданий. Правила проектирования. – Минск, 2014.

6. Правила устройства электроустановок (ПУЭ) – 6-е изд., перераб. и доп. – М.: Энергоатомиздат, 1997.

7. Ус А.Г. Электроснабжение промышленных предприятий и гражданских зданий / А.Г. Ус. Л.И. Евминов. – Минск: НПООО «ПИОН», 2002. – 457 с.

8. Воронович А.А. Автоматизация расчетов при проектировании систем электроснабжения жилых домов / А.А. Воронович, А.О. Добродей // Сб. мат. XVII МНТК студентов, аспирантов и молодых ученых «Исследования и разработки в области машиностроения, энергетики и управления», ГГТУ им. П.О. Сухого, г. Гомель, 2017. – С.

**A**гротехника и энергообеспечение. − 2018. – № 1 (18) **45** 

240–243.

9. Боровский А.Н. Qt4.7+. Практическое программирование на  $C++/A.H. Eopовский. - C\Pi6.: EXP-Terenóvpr. 2012. -496 c.$ 

 $I$ обродей Александр Олегович, к.т.н., доиент, зав. кафедрой «Электроснабжение», Республика Беларусь, Гомель, УО «ГГТУ им *ɉ.Ɉ. ɋɭɯɨɝɨ», dobrodey2007@yandex.ru* Воронович Алексей Александрович, магистрант кафедры «Электроснабжение», Республика Беларусь, Гомель, УО «ГГТУ им  $\Pi$ .*O.* Сухого», voronovich 8794@mail.ru

#### **AUTOMATION OF CALCULATIONS IN THE DESIGNING OF POWER SUPPLY SYSTEMS OF RESIDENTIAL BUILDINGS**

A.O. Dobrodey, A.A. Voronovich

Abstract. The article reviews the existing CAD systems for power supply for residential buildings. The technique for selecting conductor cross sections is presented. On the basis of the methodology, an algorithm was developed and its software implementation in C++ and databases in Microsoft Office Access was implemented. The program selects the required type of cable, its section, checks the selected cross section by loss of voltage, and also selects protective equipment. The main advantages of the developed program: simple interface; the program is fully automated and free of charge; compatible with various OS. Using Microsoft Access databases allows the user to make changes.

Keywords: power supply system, CAD, cable cross-section, algorithm, program, database.

*A.O. Dobrodey, phd in engineering, assistant professor, head of department «Electric power supply» the Republic of Belarus, Gomel, «GSTU named after P.O. Sukhoi», dobrodey2007@yandex.ru A.A. Voronovich, graduate student of department «Electric power supply» the Republic of Belarus, Gomel, «GSTU named after P.O. Sukhoi», voronovich\_8794@mail.ru*